# TAC 9710 - Virtualizing a Windows Active Directory Domain Infrastructure

Chris Skinner

Technical Instructor Education Services

VMware, Inc.

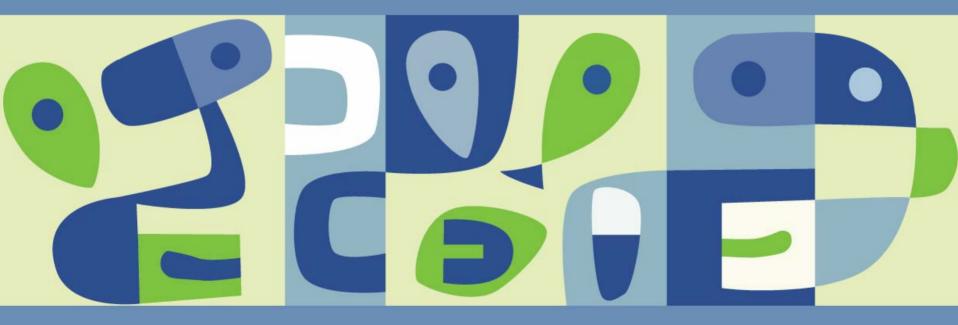

### Why Virtualize Active Directory?

- Hardware Consolidation
- Test and Development
- Security Control

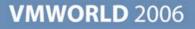

### Hardware Consolidation

Combine multiple, single use boxes

Standardization – eliminate imaging problems

Reduce Product Activation issues

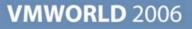

### **Test and Development**

- Policy Testing
- Schema Changes
- Migration/Upgrade testing
- Domain reconfigurations
- Deployment testing
- Disaster recovery planning

### Security control

- Physical access
- Administrative delegations
- Separate applications from Active Directory databases

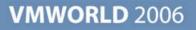

### Supported Operating Systems

Windows 2000

Windows 2003 & R2

Native Mode or Mixed Mode

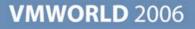

### **Challenges to Virtualizing Active Directory**

- Clock synchronization
- Network performance
- Multi-master replication model
- Security
- Potential single point of failure
- Disaster recovery

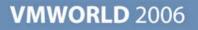

### **Clock Synchronization – Why So Important?**

- Active Directory operations are critically time dependent
- MS Kerberos implementation allows a 5 minute tolerance
- File Replication Services (FRS) synchronizes scripts, database changes/updates, policies based, in part, on time-stamping

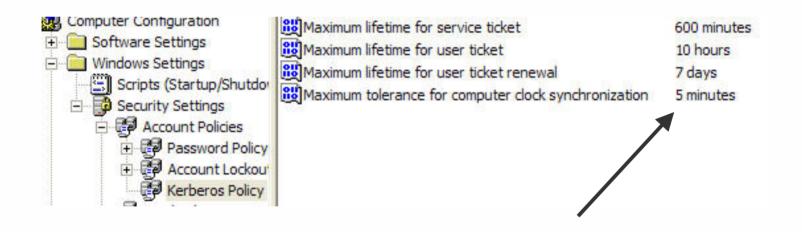

### **Time Server Hierarchies**

- Child PDC emulators can sync with any DC in the parent domain
- Clients sync with any DC in its own domain
- DCs can sync with PDC emulator in its own domain or any DC in parent

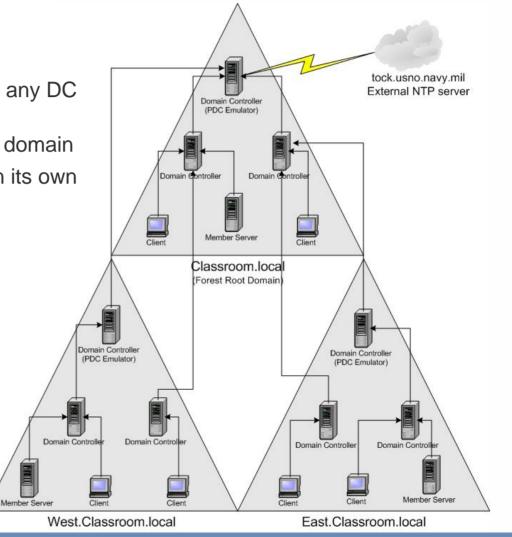

Source: Microsoft Corporation

### **Clock Synchronization – Virtualization Issues**

- No CPU cycles needed none given!
- Clock drifts can be significant in a relatively short period
- Idle cycles in a virtual machine is an Active Directory domain's worst enemy
- How do you combat time synchronization issues?

More than a 28 minute drift!

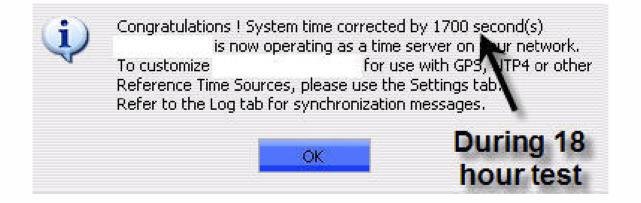

# **Clock Synching – Option A – Using W32Time**

- Use Windows Time Service NOT VMware Tools
- Define an alternative external time source for "master" time server
  - 1. Modify Registry settings on the PDC emulator for the forest root domain: HKLM\System\CurrentControlSet\Services\W32Time\Parameters
    - Change Type RED\_SZ value from NT5DS to NTP
    - Change NtpServer value from time.windows.com,0x1 to an external stratum 1 time source, i.e. tock.usno.navy.mil,0x1

HKLM\System\CurrentControlSet\Services\W32Time\Config

- Change AnnounceFlags REG\_DWORD from 10 to 5
- 2. Stop and restart Time Service net stop w32time → net start w32time
- 3. Manually force update → w32tm /resync /rediscover

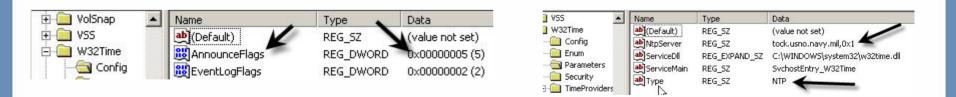

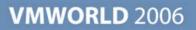

## **Clock Synching – Option B – Using VMware Tools**

- Modify Windows Time Service Use VMware Tools
  - Implement Domain Controllers Group Policy to modify registry:

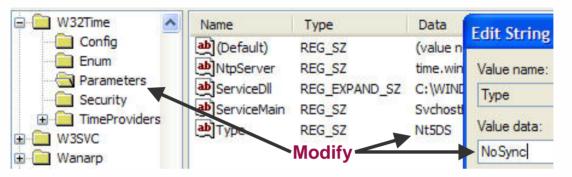

- Enable ESX server NTP daemon to sync with external stratum 1 NTP source
  - > VMware Knowledge Base ID# 1339
- Use VMware Tools Time Synchronization within the virtual machine

NOTE: VMware Tools time sync is designed to play "catch-up", not slow down!

| Options | Devices                    | Scripts  | Shrink | About           |              |
|---------|----------------------------|----------|--------|-----------------|--------------|
| ⊢ Misce | ellaneous O                | ptions — |        |                 |              |
|         | [ime synchi<br>console ope |          |        | the virtual mac | hine and the |

✓ Show <u>V</u>Mware Tools in the taskbar.

### **New Clock Synching – Descheduled Time Accounting**

- VMware Tools experimental component
- Custom component for ESX 3.x VMs
- Currently for uniprocessor Windows and Linux VMs
- Improved accuracy for guest OSes CPU time accounting
- Allows quicker "catch-up" of time for guest OS
- Launches a VMDesched thread or process

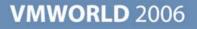

# **Clock Synching – Descheduled Time Accounting (2)**

Perform a Custom installation of VMware Tools in Windows guest OS

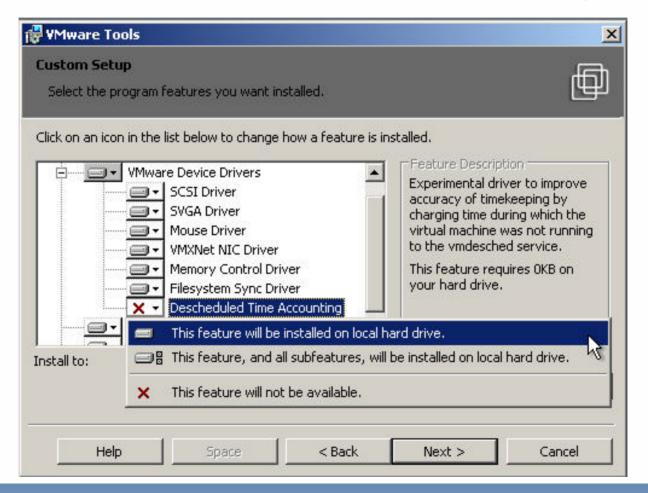

### ESX 3.x/VC 2.x Security - VM Access Control

| Image: Section Controllers         Image: Section Controllers         Image: Section Contrelistic Controllers                                                                                                    | 📂 Hosts & Clusters 🛛 🛛 🗖                                                                                                    | rs                                                                                                    |                         |
|----------------------------------------------------------------------------------------------------|----------------------------------------------------------------------------------------------------|----------------------------------------------------------------------------------------------------|-------------------------|
| Image: Headquarters       User/Group       Role       Defined in         Image: Product of the state of the state of |                                                                                                    | Hosts Tasks & Events Alarms Permissions Maps                                                                                                    |                         |
| I 192.168.32.53       I 192.168.32.54         I 192.168.32.57       I 192.168.32.57         I 192.168.32.57       I 192.168.32.57         I 192.169.17       I 192.168.32.57                                                                                                    |                                                                                                    |                                                                                                    |                         |
| □       East DCs       Image: ChildDC3         □       ChildDC4         □       ChildDC4         □       ChildDC4         □       ChildDC4         □       RootDC2         □       RootDC4         □       ChildDC4         □       ChildDC4         □       ChildDC4         □       RootDC2         □       RootDC4         □       ChildDC1         □       ChildDC1         □       ChildDC2         □       ChildDC2         □       ChildDC4         □       Show Users First         □       Guest         □       Krbtgt         □       SupPORT_388945a0         □       DrsUpdateProxy         □       Add         □       Users:          □       Add          □       Stheduled Task.          □       Performance                                                                                                    | 192.168.32.53<br>192.168.32.54                                                                                                    |                                                                                                    |                         |
| Oldspart       Image: Check Names         Ok       Cancel                                                                                                    | <ul> <li>□ East DCs</li> <li>□ ChildDC3</li> <li>□ ChildDC4</li> <li>□ Poot DCs</li> <li>□ RootDC2</li> <li>□ RootDC</li> <li>□ West DCs</li> <li>□ ChildDC1</li> <li>□ ChildDC2</li> </ul> | groups to include in this role. You can also manually enter names and use<br>feature to validate your entries against the directory.<br>CLASSROOM<br>CLASSROOM | down menu to the right. |

### **Transitioning from Physical to Virtual**

- Start with a fresh system state backup for recovery
- Consider creating a dedicated virtual switch or virtual machine port group to isolate replication traffic
- Generally single processor virtual machines are adequate for domain controllers
- Create a separate virtual disk for Active Directory database, log files, and SYSVOL
- Validate inbound/outbound connections between physical and virtual machines
- Allow 24-48 hours for replication to complete
- Change the weight and/or priority of the DNS SRV records for virtual machines
- Monitor the logon requests to ensure virtual machines are successfully responding
- Decommission physical domain controllers

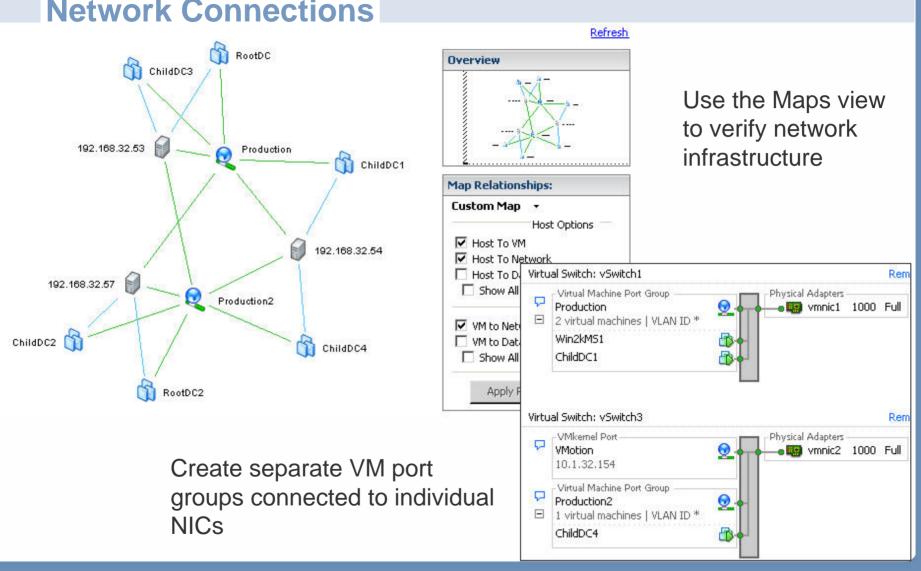

### **Network Connections**

### **Advanced Switch Settings - Networking**

ESX Server 3.x provides some more sophisticated network settings

| Load Balancing:<br>Network Failover Detection:                   |                                                                                    | <ul><li>Route based on the originating vir</li><li>Link Status only</li></ul>      | j virtual port ID    |  |
|------------------------------------------------------------------|------------------------------------------------------------------------------------|------------------------------------------------------------------------------------|----------------------|--|
| otify Switch                                                     | es:                                                                                | Yes Yes                                                                            |                      |  |
| olling Failov                                                    | er:                                                                                |                                                                                    |                      |  |
| ailover Orde<br>Override<br>elect active                         | er:<br>vSwitch failover orde<br>and standby adapte                                 | er:<br>ers for this port group. In a failover                                      |                      |  |
| ailover Orde<br>Override<br>elect active                         | er:<br>vSwitch failover orde<br>and standby adapte                                 | er:                                                                                | Move Up              |  |
| ailover Orde<br>Override<br>elect active<br>tuation, sta         | er:<br>/Switch failover orde<br>and standby adapte<br>ndby adapters activ<br>Speed | er:<br>ers for this port group. In a failover<br>ate in the order specified below. | Move Up              |  |
| ailover Orde<br>Override<br>elect active<br>tuation, sta<br>Name | er:<br>/Switch failover orde<br>and standby adapte<br>ndby adapters activ<br>Speed | er:<br>ers for this port group. In a failover<br>ate in the order specified below. | Move Up<br>Move Down |  |

## **Using Replication Monitor**

#### Validating Inbound Connections

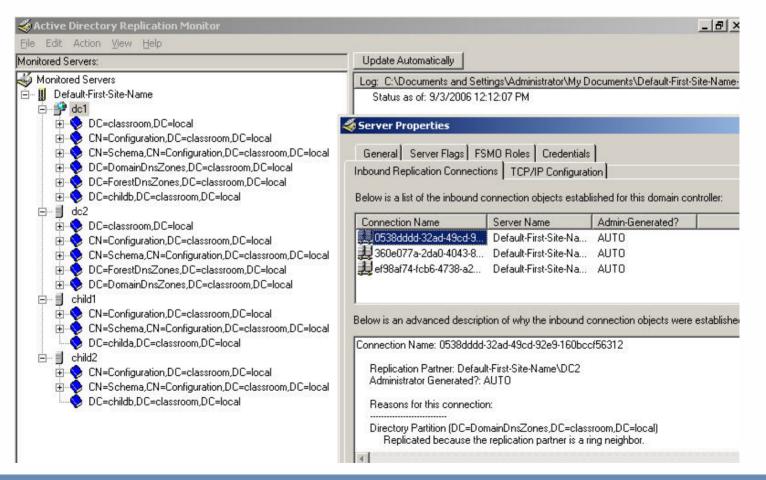

## Using Replication Monitor (2)

#### Successful Replication

| Active Directory Replication Monitor     File Edit Action View Help                                                                                                    |                                                                                                    |
|----------------------------------------------------------------------------------------------------|----------------------------------------------------------------------------------------------------|
| Monitored Servers:                                                                                                    | Update Automatically                                                                                                    |
| Monitored Servers<br>Monitored Servers<br>Default-First-Site-Name<br>Default-First-Site-Name<br>CN=Configuration,DC=classroom,DC=local<br>CN=Configuration,DC=classroom,DC=local<br>DC=DomainDnsZones,DC=classroom,DC=local<br>DC=ForestDnsZones,DC=classroom,DC=local<br>DC=childb,DC=classroom,DC=local<br>DC=Configuration,DC=classroom,DC=local<br>CN=Schema,CN=Configuration,DC=classroom,DC=local<br>DC=ForestDnsZones,DC=classroom,DC=local<br>DC=ForestDnsZones,DC=classroom,DC=local<br>DC=Configuration,DC=classroom,DC=local<br>DC=Configuration,DC=classroom,DC=local<br>CN=Schema,CN=Configuration,DC=classroom,DC=local<br>CN=Schema,CN=Configuration,DC=classroom,DC=local | <ul> <li><u>status as of: 9/3/2006 12:12:07 PM</u></li> <li>&gt;&gt; Direct Replication Partner Data &lt;&lt;<br/>Server is current through Property Update USN: 16594<br/>The last replication attempt was successful. This took place at: 9/3/2006 12:07:28 PM (local)</li> </ul> |

### **Replication Topology**

Checking Replication Topology

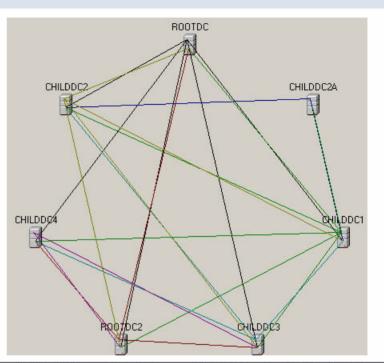

#### Look for replication errors

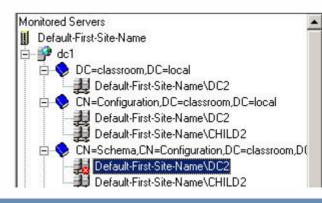

- g: C:\Documents and Settings\Administrator\My Documents\dc1-CN=Schema,CN=Configuration,DC= Status as of: 9/3/2006 12:12:07 PM
  - >> Direct Replication Partner Data <<
  - Server is current through Property Update USN: 5545
  - Replication Failure: Changes have not been successfully replicated from DC2 for 1 attempt(s). Replication Failure: The reason is: There are no more endpoints available from the endpoint map Replication Failure: The last replication attempt was: 9/3/2006 11:48:42 AM (local)

### **DNS Modifications**

- Modify the weight and/or priority of the DNS SRV records
- Specifically offload the authentication requests from the PDC emulator when possible
- DNS weight is the proportional distribution of requests among DNS servers
- DNS priority is the likelihood a server will receive a request
- PDC emulators should have one or both adjusted accordingly by adding: HKLM\System\CurrentControlSet\Services\Netlogon\Parameters
  - LdapSrvWeight DWORD decimal value of 25 or 50

HKLM\System\CurrentControlSet\Services\Netlogon\Parameters

#### • LdapSrvPriority DWORD decimal value to 100 or 200

Physical domain controllers should be adjusted similarly to PDC emulator to decrease DNS dependencies on them

### **DNS Modifications**

- Can also be changed within DNS manager
- Registry changes do not require a reboot

| Do <u>m</u> ain:  | Default-First-Site-Nam |
|-------------------|------------------------|
| <u>S</u> ervice:  | _ldap                  |
| <u>P</u> rotocol: | Ltcp                   |
| Priority:         | 200                    |
| Weight:           | 50                     |
| Port number:      | 389                    |

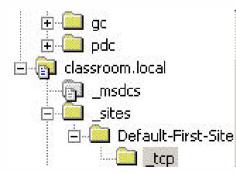

| Name        | Туре                   | Data 🗸                                  |
|-------------|------------------------|-----------------------------------------|
| 🖺 _kerberos | Service Location (SRV) | [200][50][88] rootdc.classroom.local.   |
| 🖺 Idap      | Service Location (SRV) | [200][50][389] rootdc.classroom.local.  |
| 🗒 _gc       | Service Location (SRV) | [200][50][3268] rootdc.classroom.local. |
| 🗒 _kerberos | Service Location (SRV) | [0][100][88] rootdc2.classroom.local.   |
| 🗒 _ldap     | Service Location (SRV) | [0][100][389] rootdc2.classroom.local.  |

### **Disaster Recovery**

- Perform consistent system state backups
  - Eliminates hardware incapability when performing restore
- Follow Microsoft recommendations on FSMO role placement
  - http://support.microsoft.com/kb/223346
- All Active Directory restorations should be performed using authoritative and non-authoritative technique
  - Do not recover an Active Directory database from a backup copy of an old virtual disk!

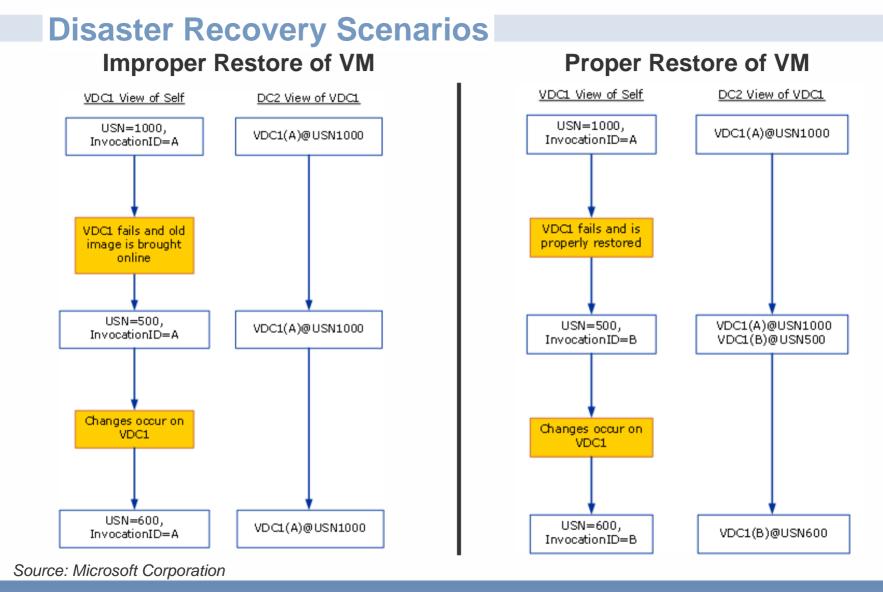

### **Disaster Preparedness – ESX 3.x/VirtualCenter 2.x**

- VMware provides solutions for automatically restarting virtual machines
- Implement VMware HA as a high availability to ensure virtual machine domain controllers restart in the event an ESX server fails

| General<br>VMware HA<br>Virtual Machine Options | Set options that de<br>failure. | efine the behavior o | f virtual machines in c |
|-------------------------------------------------|---------------------------------|----------------------|-------------------------|
| VMware DRS                                      | Virtual Machine                 | Restart Prioriry     | Isolation Response      |
| Rules                                           | 🔂 RootDC                        | High 🔶               | Leave power on          |
| Virtual Machine Options                         | 🔂 ChildDC3                      | High 🔶               | Leave power on          |
|                                                 | 🔂 ChildDC1                      | High                 | Leave power on          |
|                                                 | 🗗 RootDC2                       | Medium               | Power off               |
|                                                 | 👘 Win2kMS1                      | Medium               | Power off               |
|                                                 | 🗗 🛅 ChildDC2                    | Medium               | Power off               |
|                                                 | 🔂 ChildDC4                      | Medium               | Power off               |

### **Disaster Preparedness – ESX 3.x/VirtualCenter 2.x**

Combined with VMware DRS Anti-affinity rules can ensure domain controller VMs are segregated

| General<br>VMware DRS<br>Rules<br>Virtual Machine Options | Use this page to creat<br>apply to virtual machin<br>be retained if the virtu | Name                                  |
|-----------------------------------------------------------|-------------------------------------------------------------------------------|---------------------------------------|
|                                                           | East DCs<br>Root DCs<br>RootDC<br>RootDC<br>RootDC2                           | Type<br>Separate Virtual Machines     |
|                                                           | i ⊡ - <b>⊠ ్</b> West DCs                                                     | Virtual Machines<br>RootDC<br>RootDC2 |

### **Additional Information**

- VMware Time Sync and Windows Time Service
  - > VMware Knowledge Base ID# 1318
- Installing and Configuring NTP on VMware ESX Server
  - > VMware Knowledge Base ID# 1339
- VMware Descheduled Time Accounting
  - http://www.vmware.com/pdf/vi3\_esx\_vmdesched.pdf
- How to detect and recover from a USN rollback in Windows Server 2003
  - http://support.microsoft.com/kb/875495
- How to detect and recover from a USN rollback in Windows 2000 Server
  - http://support.microsoft.com/kb/885875
- Support policy for Microsoft software running in non-Microsoft hardware virtualization software
  - http://support.microsoft.com/kb/897615
- How to configure an authoritative time server in Windows Server 2003

**VMWORLD** 2006

http://support.microsoft.com/kb/816042

### **Best Practices**

- Avoid snapshots or REDOs for domain controller virtual machines
- Do not suspend domain controller virtual machines for long periods
- Consistent and regular system state backups still very important

### Summary

- System State backups regularly
- Time Synchronization
- Disaster Recovery Plan
- High Availability
- Monitor Replication Traffic
- Modify DNS SRV records to redirect log on authentications to VMs
- Go back and constantly re-evaluate your strategy!!!

# Thank you!!

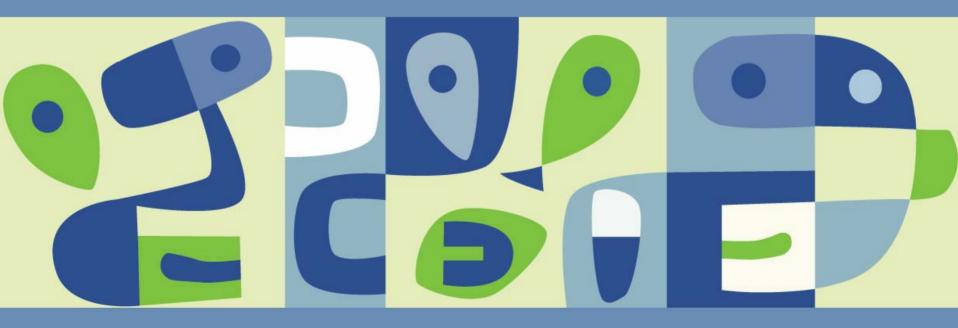

# Questions?

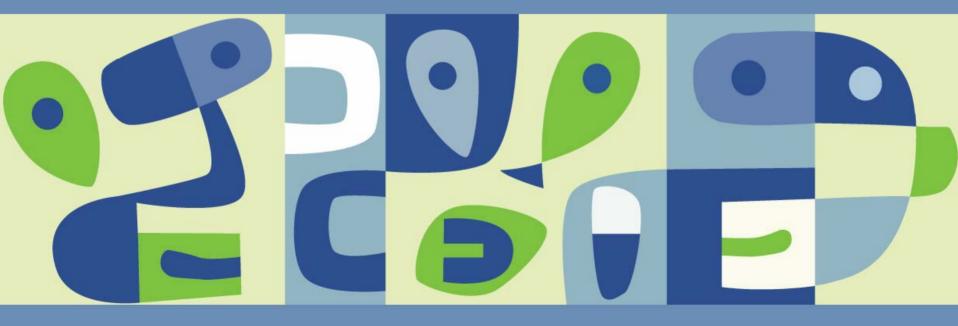